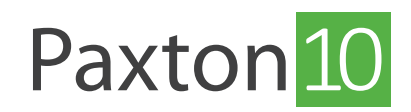

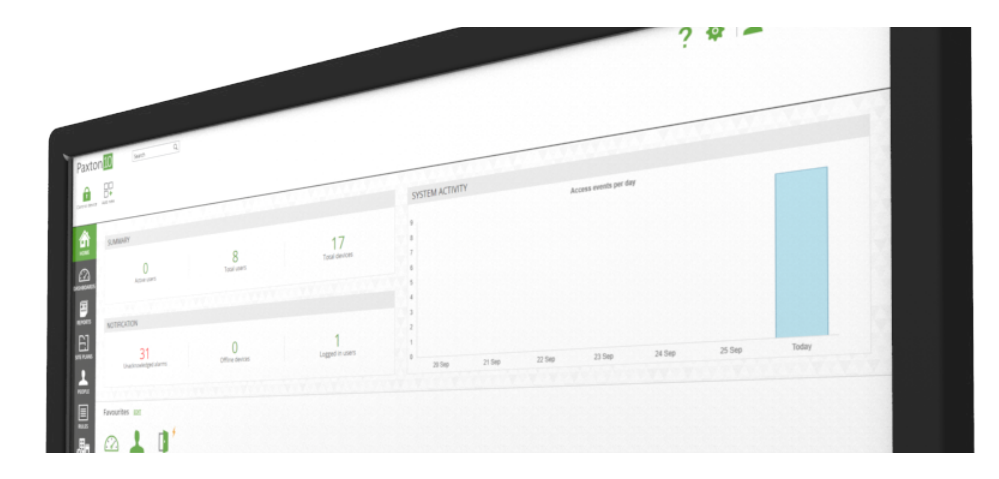

# Sicher in Paxton10 anmelden

# Übersicht

Paxton10 verwendet HTTPS, um die Kommunikation zwischen dem Client (Ihrem Computer) und dem Paxton10- Server zu schützen. Bevor Sie sich bei Paxton10 anmelden, empfehlen wir, das eindeutige Paxton10-SSL/TLS-Zertifikat Ihres Systems auf Ihren Computern und Geräten zu installieren, damit diese den Paxton10-Server und die verwendete Verschlüsselung erkennen können.

## Paxton10 Einrichtungsseite

Auf dem Paxton10-Server befindet sich unten eine Adresse in der Form: http://Paxton10-xxxxxx/setup

Geben Sie die Adresse in einen Webbrowser (Google Chrome oder Apple Safari) ein, um die Seite für die Ersteinrichtung zu öffnen. Auf der Einrichtungsseite finden Sie einen Link zum Herunterladen und Installieren des Paxton10-Zertifikats auf Ihrem Computer sowie einen Link zu Ihrem Paxton10-System, mit dem Sie Ihren Standort verwalten können.

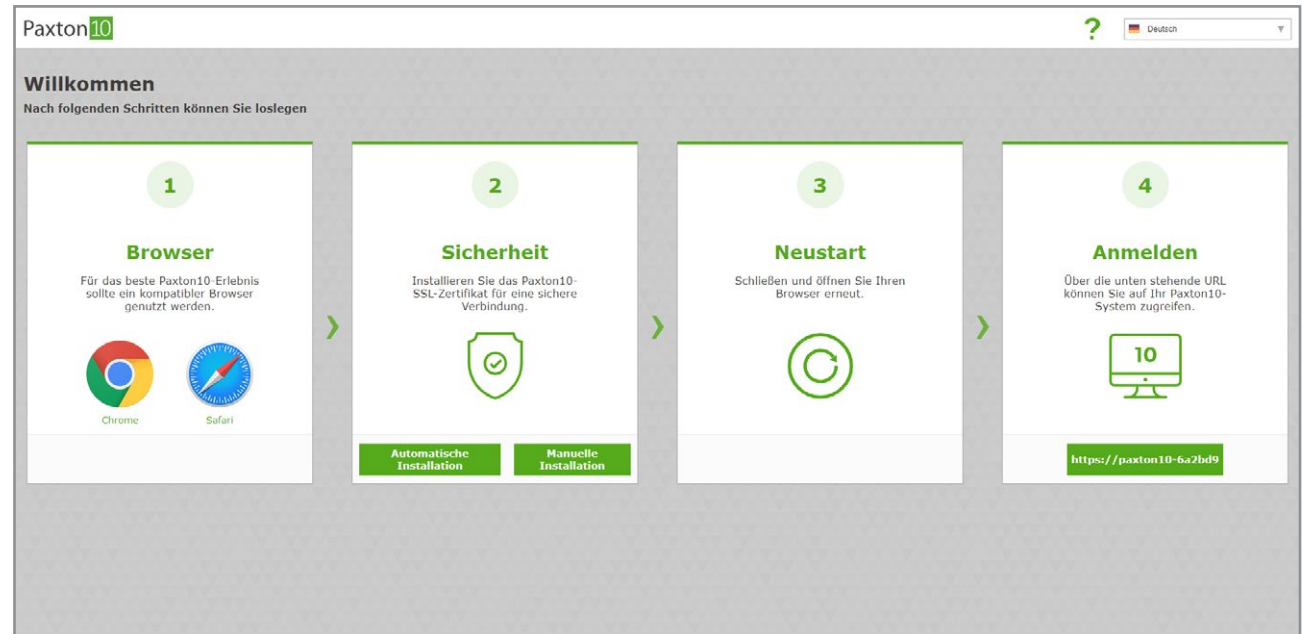

### Paxton10-Zertifikat installieren

Auf der Einrichtungsseite befindet sich ein Link zum Herunterladen und Installieren des Paxton10-Zertifikats für Ihren Server.

#### 1. Wählen Sie auf der Einrichtungsseite 'Automatische Installation' aus.

Dadurch wird der Paxton10-Zertifikatmanager auf Ihr Gerät heruntergeladen.

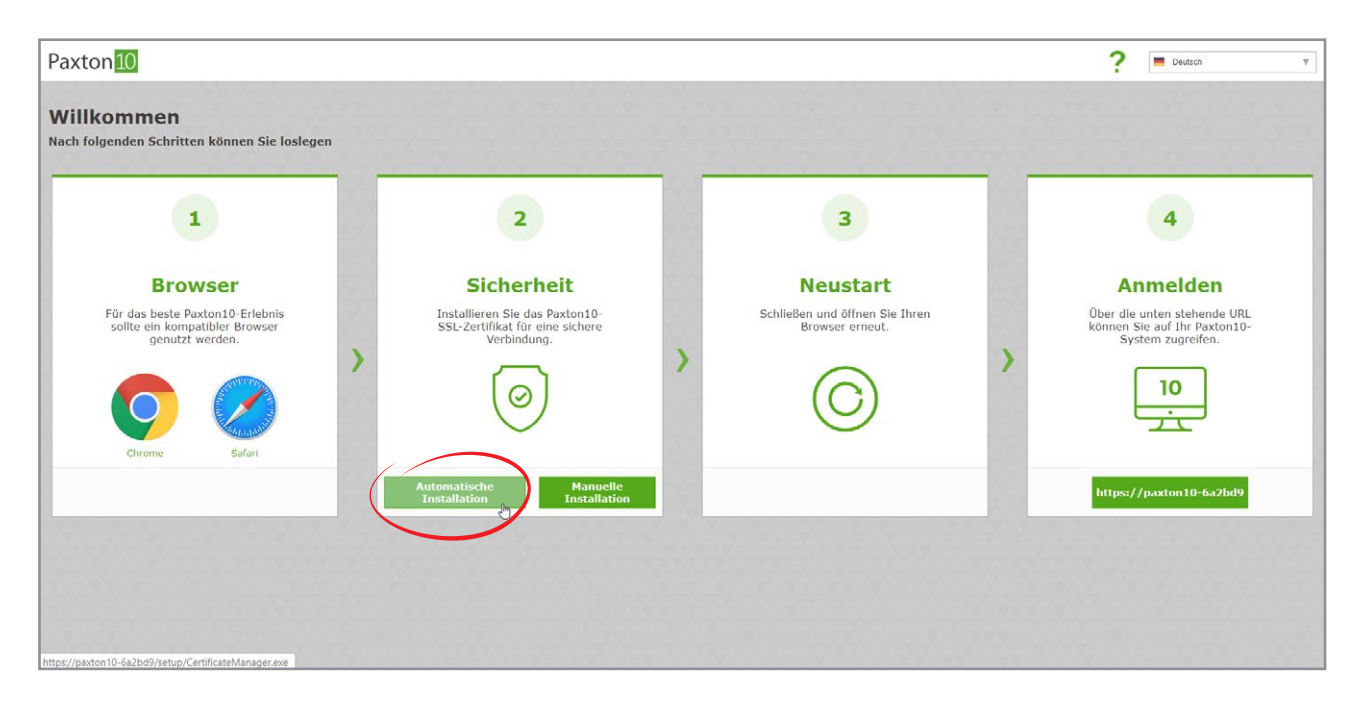

- 2. Suchen Sie den heruntergeladenen Zertifikatsmanager und führen Sie ihn aus.
- 3. Befolgen Sie die Anweisungen auf dem Bildschirm, um das Zertifikat zu installieren.

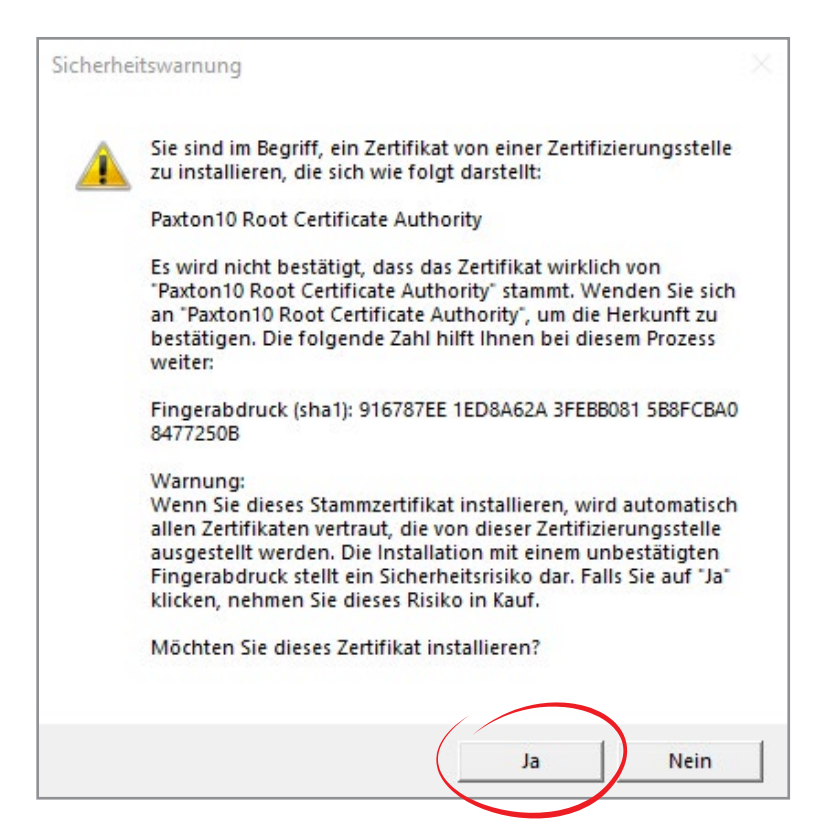

Das Zertifikat wird jetzt auf Ihrem Computer installiert.

Hinweis: Diese Aktion muss auf jedem PC ausgeführt werden, der für den Zugriff auf Paxton10 verwendet wird.

### Paxton10-Zertifikat auf mehreren Computern installieren

Bei größeren Unternehmen oder wenn viele Benutzer Zugriff auf die Paxton10-Software benötigen, sollte das Zertifikat auf jedem Gerät installiert werden. Wenden Sie sich an den IT-Systemadministrator des Unternehmens, um das Zertifikat über das Netzwerk zu installieren.

Um das Zertifikat herunterzuladen, wählen Sie auf der Einrichtungsseite 'Manuelle Installation' aus. Das Zertifikat wird dann auf Ihr Gerät heruntergeladen.

#### Bei Paxton10 anmelden

Sobald das Zertifikat auf Ihrem Gerät installiert ist, klicken Sie einfach auf die URL auf der Einrichtungsseite.

Die URL hat die Form https://Paxton10-xxxxxx. Setzen Sie ein Lesezeichen für Ihre URL, um sie später schneller wiederzufinden.

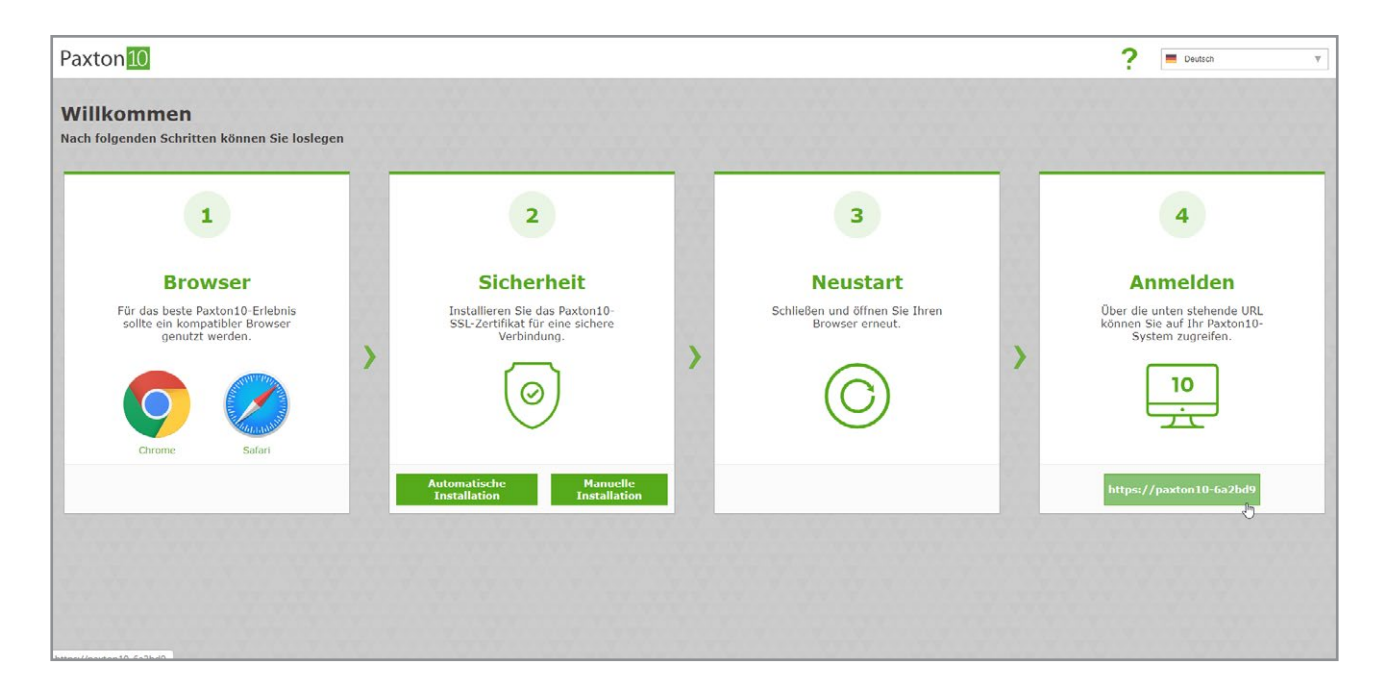

Die URL leitet Sie zur Anmeldeseite weiter.

Geben Sie Ihre E-Mail-Adresse ein und erstellen Sie ein sicheres Passwort.

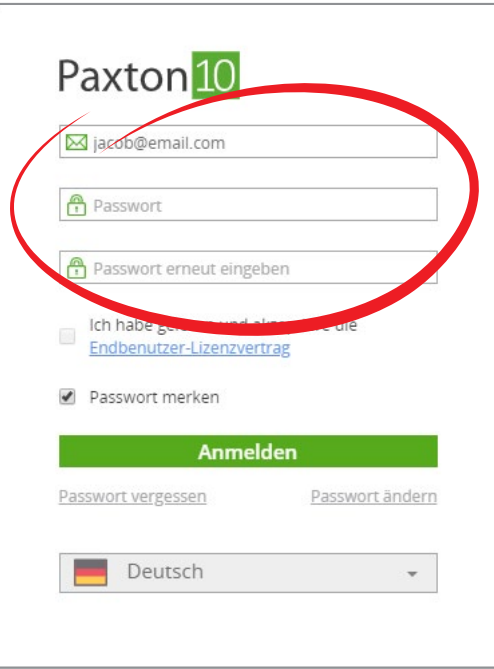

Hinweis: Wenn Sie sich zum ersten Mal bei der Software anmelden, wird eine Option zum Zulassen oder Blockieren von Desktop-Benachrichtigungen angezeigt. Wenn Sie diese Benachrichtigungen zulassen, werden Sie auf wichtige Ereignisse hingewiesen, die sich auf das System auswirken, z. B. wenn eine Systemsicherung erstellt wird.

### Was ist TLS/SSL?

TLS (Transport Layer Security) und SSL (Secured Sockets Layer) sind Methoden zur Gewährleistung der Sicherheit von Daten bei der Kommunikation über ein Netzwerk.

Wenn Sie eine TLS/SSL-fähige Verbindung verwenden, sind die gesendeten und empfangenen Daten für Abhörer unlesbar. So wird verhindert, dass Daten gestohlen werden.

Um TLS/SSL verwenden zu können, sollte auf beiden miteinander kommunizierenden PCs ein digitales Zertifikat installiert sein.

### Woher weiß ich, ob eine Website TLS/SSL verwendet?

Wenn Sie eine Website öffnen und die Meldung 'Nicht sicher' in der Browserleiste sehen, dann ist TLS/SSL nicht aktiviert. Diese Websites beginnen mit http://.

 $\circ$ 

paxton10-6a2bd9/#/app/site Nicht sicher

Wenn Sie eine Website öffnen und ein Schlosssymbol in der Browserleiste sehen, dann ist TLS/SSL aktiviert. Diese Websites beginnen mit https://.

#### paxton10-7ff089/#/login

### Häufig gestellte Fragen

#### Kann ich mich von überall aus bei Paxton10 anmelden?

Die Einrichtungsseite und die lokale URL auf der Einrichtungsseite können nur verwendet werden, wenn Sie sich im selben Netzwerk wie der Server befinden.

Der Systemadministrator kann den Remotezugriff aktivieren, wodurch eine neue Remote-URL erstellt wird. Über die Remote-URL können Sie sich von überall mit einer Internetverbindung bei Ihrem Paxton10-System anmelden. Für nähere Informationen wenden Sie sich bitte an Ihren Systemadministrator.

#### Mit welchen Internetbrowsern kann ich auf die Paxton10-Software zugreifen?

Es wird empfohlen, die neuesten Versionen von Apple Safari oder Google Chrome zu verwenden, wenn Sie auf Ihr Paxton10-System zugreifen und es verwalten möchten.

Sie können Ihr Paxton10-System auch über Apple Safari und Google Chrome auf einem Smartphone oder Tablet oder über die Paxton Connect Admin-App zugreifen, die im Apple App Store und im Google Play Store erhältlich ist.

#### Wieso sagt mein Browser, dass Paxton10 unsicher sei?

Jeder Paxton10-Server enthält ein eigenes Sicherheitszertifikat, das die Kommunikation zu und von ihm verschlüsselt und schützt. Führen Sie die obigen Schritte aus, um das Zertifikat auf Ihren Computer oder Ihr Gerät herunterzuladen, damit Ihr Browser den Paxton10-Server erkennt und als sicher ansieht.

#### Muss ich das Paxton10-Zertifikat installieren?

Nein, Paxton10 ist über TLS/SSL geschützt. Wenn Sie das Zertifikat nicht installieren, wird die Sicherheit oder Ihre Daten nicht gefährdet. Viele Internetbrowser verhindern jedoch die Verwendung von Paxton10 oder raten davon ab, wenn das richtige Zertifikat nicht installiert ist.

© Paxton Ltd 1.0.0